## **端末のアップデート作業手順① ~iPad編**

#### はじめに

### **●インターネット環境必須**

この作業は インターネット環境が必要です。 ご自宅のネット回線、貸出用のWi-Fiルータに 接続して進めてください。

### **●作業時間約30分**

回線スピードにもよりますが、大体30分程 の作業です。

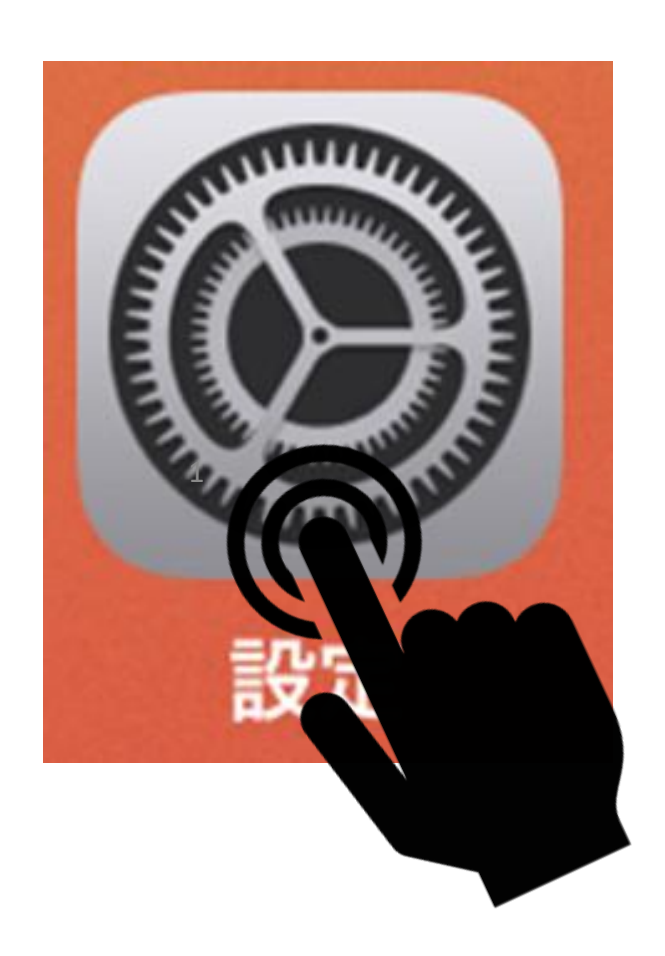

#### **●必ず充電**

この作業は充電率が20%以下の場合、 作業を進められません。 必ず充電ながら進めて下さい。

作業前に、編集中のデータは保存して下さい。

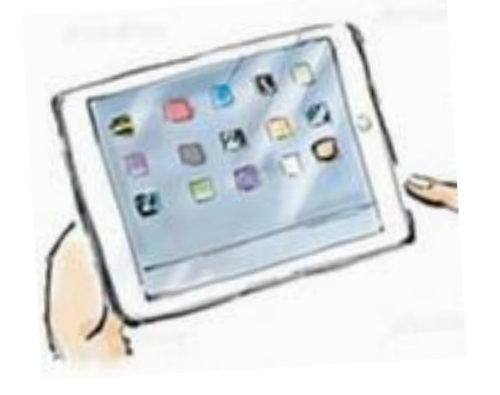

「設定」アプリを タップします。

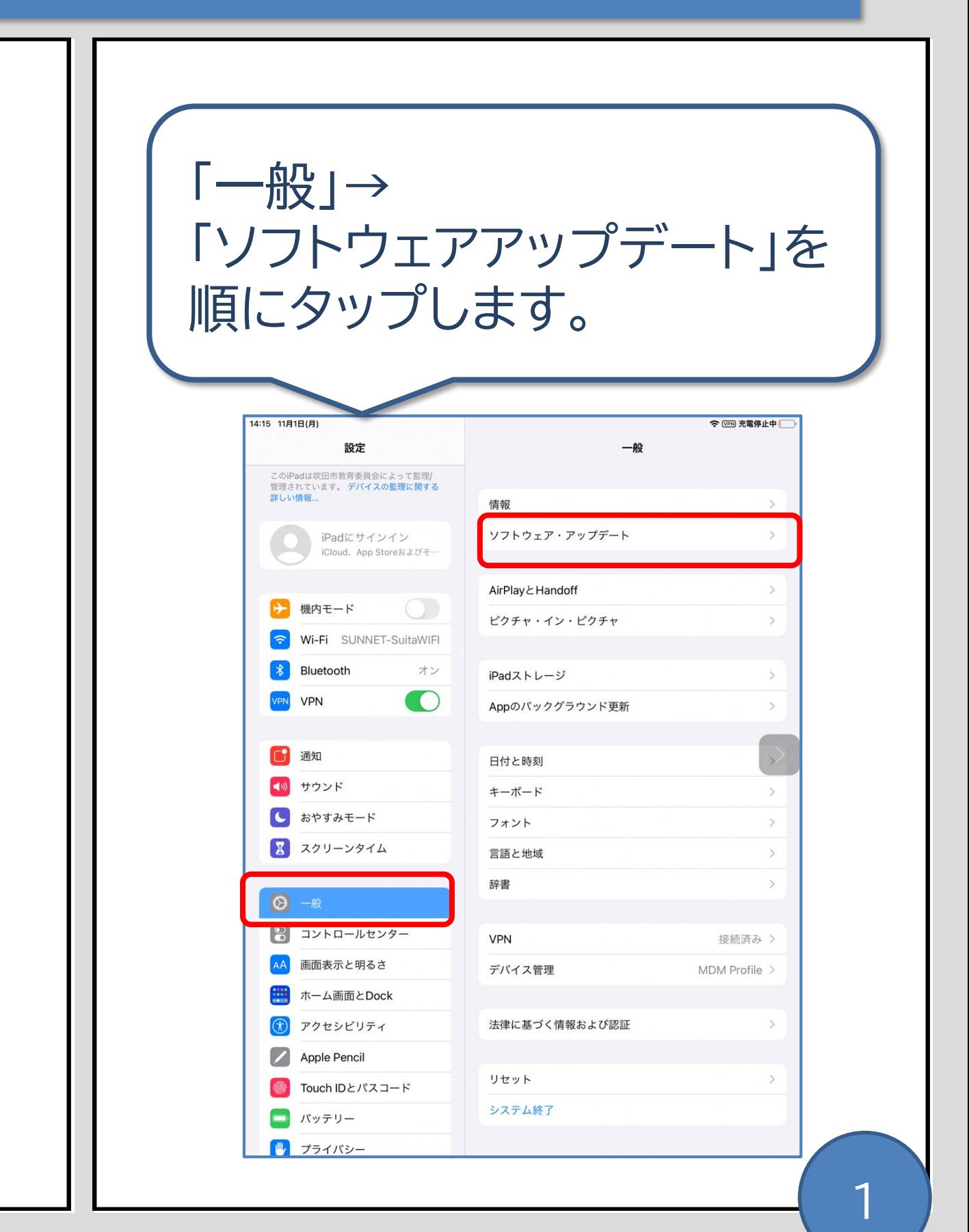

#### **保護者の方へ ご自宅で操作をお願いいたします。**

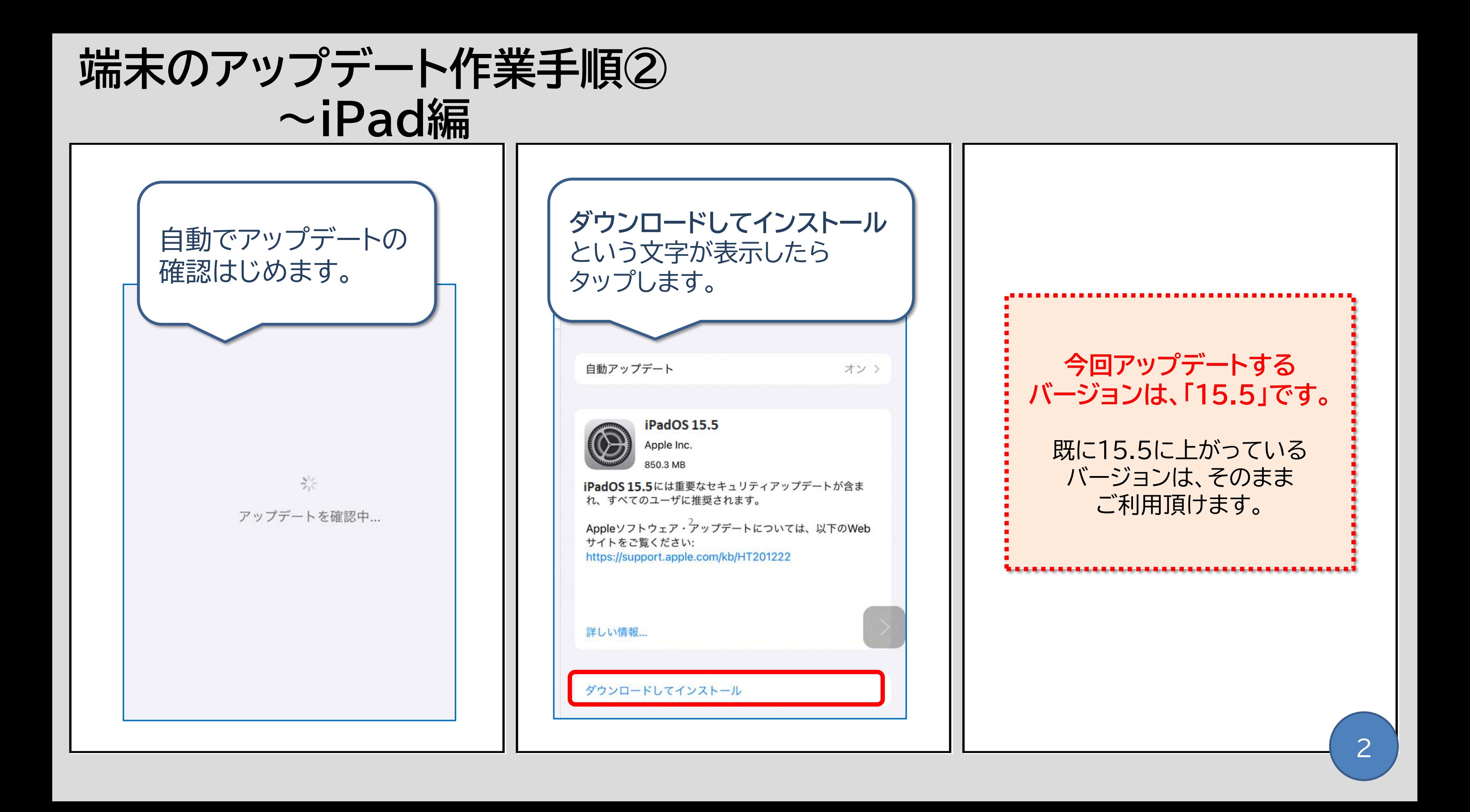

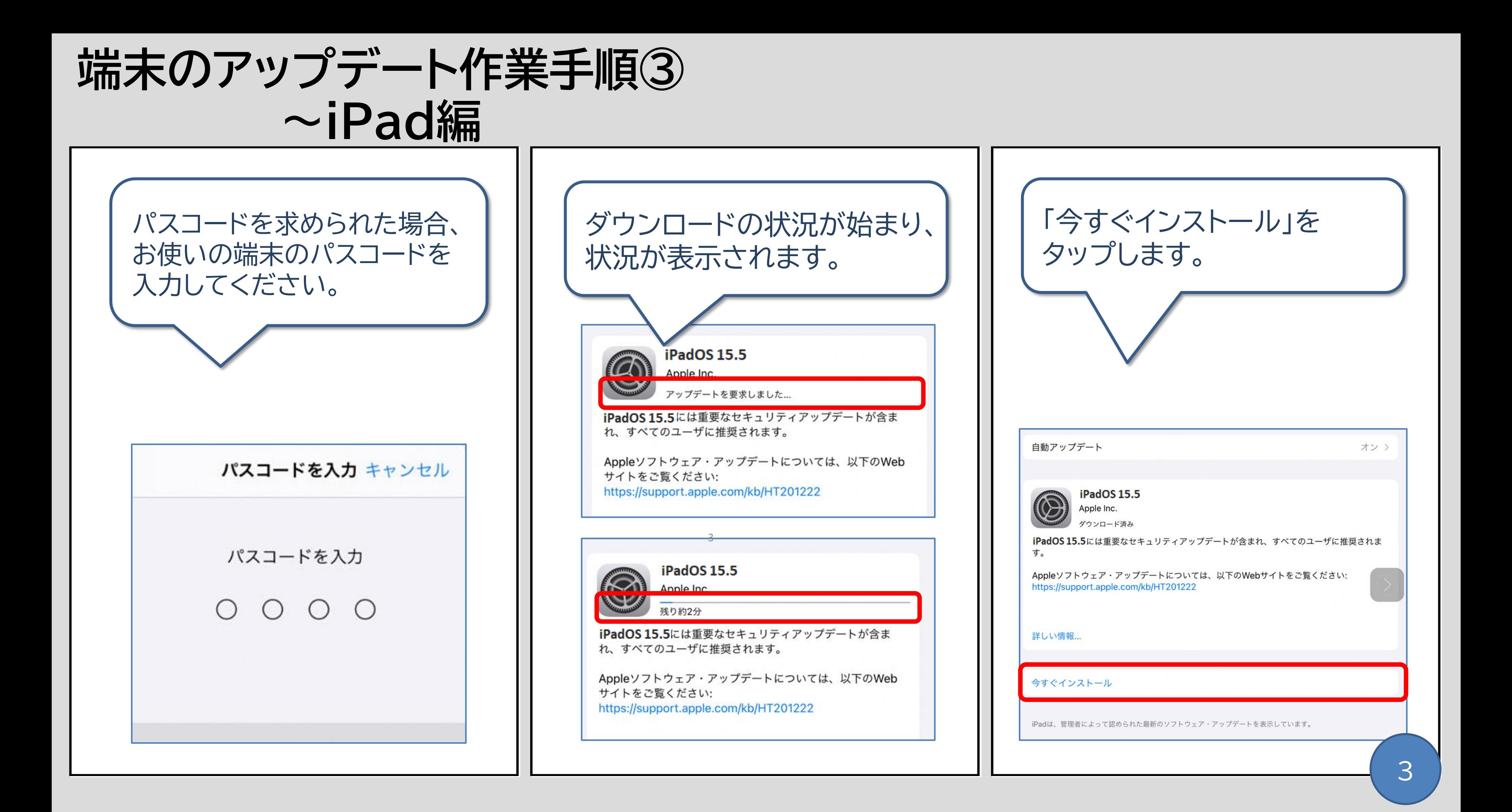

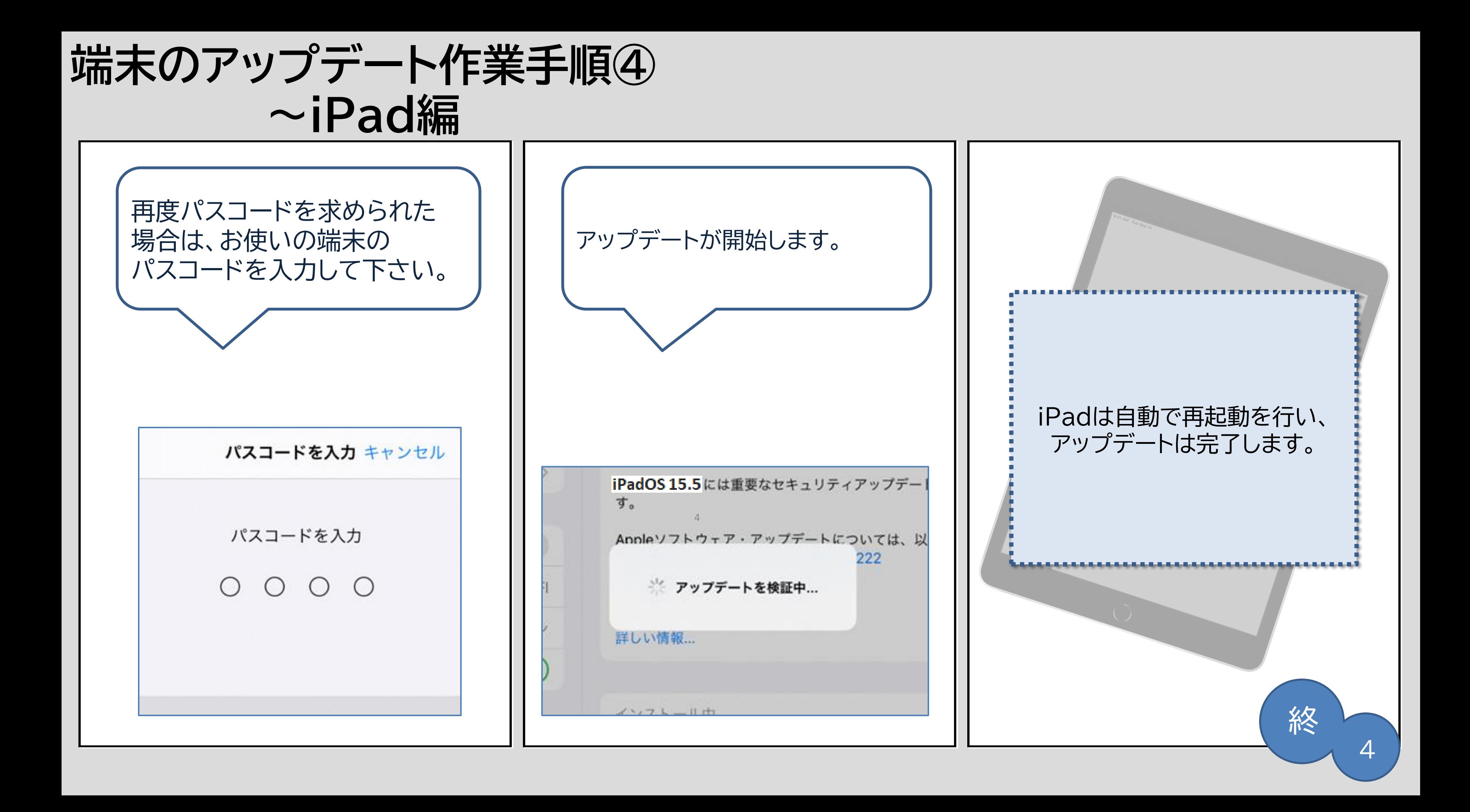

|は使用できません。1時間後にやり直してください (Wi-Fi接続出来ていれば遠隔での対応が可能です)

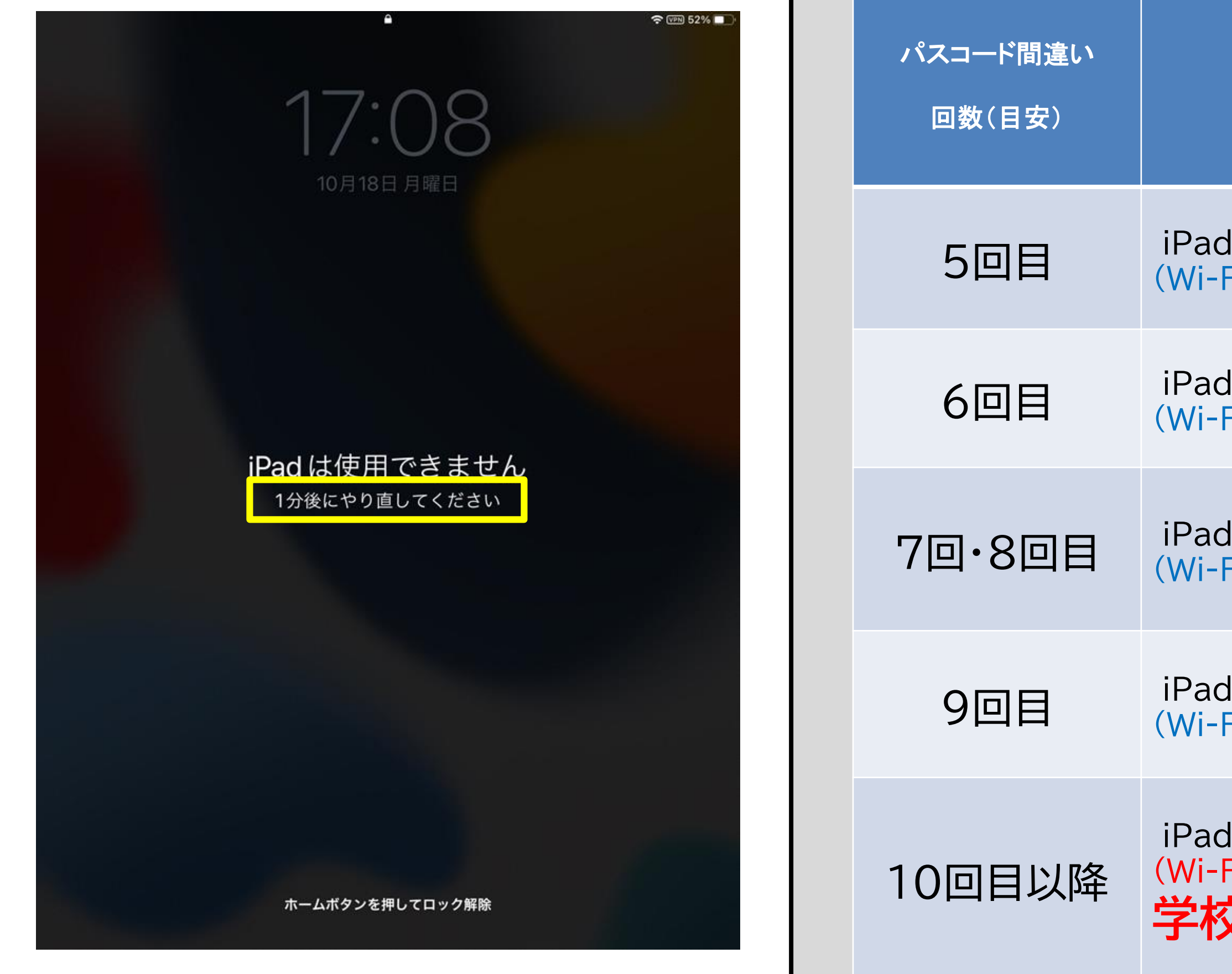

#### iPad画面表示メッセージ

|は使用できません。1分後にやり直してください 「i接続出来ていれば遠隔での対応が可能です)

lは使用できません。iTunesに接続して下さい (Wi-Fi接続が出来ていても遠隔対応ができません。 **学校へご返却ください**)

い 。<br>。

|は使用できません。5分後にやり直してください 「i接続出来ていれば遠隔での対応が可能です)

|は使用できません。15分後にやり直してください ·i接続出来ていれば遠隔での対応が可能です)

学

校

に

ご

相

談

く

だ

さ

# **iPadのパスコードについて**